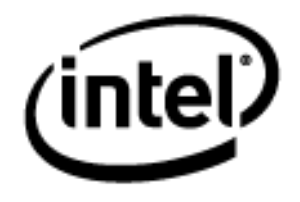

# **Programa Intel® Educar**

Curso Essencial *On-line* Módulo 8: Demonstrando Portfólios de Unidade

Janeiro, 2010

### Módulo 8: Demonstrando Portfólios de Unidade **Visão Geral**

## Espaço do Professor Mediador

**Bem-vindo ao Módulo 8: Demonstrando Portfólios de Unidade!** Depois do árduo trabalho que você realizou neste curso, finalmente você terá a oportunidade de celebrar suas realizações e as realizações de seus colegas. Neste módulo, você compartilha seu Plano de Unidade e alguns de seus documentos de suporte com seus colegas. Além disso, conseguirá ver os resultados dos trabalhos de alguns deles.

Depois de rever e completar os itens inacabados em seu Portfólio de Unidade, você deve considerar os benefícios de compartilhar o trabalho — tanto para os professores quanto para os alunos — antes de preparar sua apresentação para uma demonstração com seus colegas.

Separe um tempo para analisar os **Objetivos** e as **Questões do Módulo**.

#### **Objetivos do Módulo**

Receber Certificados de Conclusão.

#### **Atividades do Módulo**

Os participantes irão:

- Preparar e demonstrar Portfólios de Unidade.
- Avaliar o Curso Essencial On-line do Programa Intel® Educar.

#### **Questões do Módulo**

- Como posso preparar-me para uma demonstração efetiva e atuar como mediador dessa demonstração?
- Como posso fornecer *feedback* construtivo?

Quando você terminar de revisar, prossiga para **[Completando](#page-2-0) Meu Portfólio**.

## <span id="page-2-0"></span>Módulo 8: Demonstrando Portfólios de Unidade **Atividade 1: Completando Meu Portfólio**

# Espaço do Professor Mediador

Nesta atividade, você finaliza seu Portfólio de Unidade em preparação para a Demonstração do Portfólio na Atividade 3.

Analise sua **Lista de Verificação do Plano de Unidade** na aba **Meu Trabalho** > link **Progresso no Curso** e faça as revisões finais em seu Portfólio de Unidade em preparação para a Demonstração do Portfólio.

Quando você completar esta atividade, por favor, marque a caixa **Atividade** e clique no botão **Enviar** antes de prosseguir.

M8: A1: Completando Meu Portfólio

Quando você estiver pronto, prossiga para **[Planejando minha](#page-3-0) Demonstração**.

## <span id="page-3-0"></span>Módulo 8: Demonstrando Portfólios de Unidade **Atividade 2: Planejando minha Demonstração**

# Espaço do Professor Mediador

Quando os alunos têm uma plateia para assistir seu trabalho, eles ficam mais motivados para refinar seus produtos e atuações para resultados de alta qualidade.

Durante esta atividade, você:

- Pensa sobre os benefícios de demonstrar os projetos dos alunos
- Considera como você pode gerenciar uma demonstração de projeto em sua sala de aula
- Prepara seu Portfólio de Unidade para uma demonstração com seus colegas.

Quando você estiver pronto, prossiga para **[Etapa 1](#page-4-0)**.

## <span id="page-4-0"></span>Módulo 8: Demonstrando Portfólios de Unidade **Atividade 2: Planejando Minha Demonstração Etapa 1: Demonstrando os Projetos do Aluno**

# Espaço do Professor Mediador

Quando os alunos sabem que preparam uma apresentação para um público mais amplo que seus professores e colegas, seu trabalho costuma ser mais desenvolvido e criativo. Se desejar, você pode convidar os pais ou outras turmas para prestigiar estes eventos como uma demonstração para proporcionar um *feedback* autêntico e celebrar as conquistas de seus alunos.

Demonstrar produtos criados com ferramentas tecnológicas frequentemente demanda métodos diferentes de mediação. A seguir, são listadas algumas ideias para apresentar seu trabalho na demonstração do Portfólio, assim como os trabalhos de seus alunos em sua sala de aula:

- **Grupo pequeno:** Crie grupos pequenos de quatro ou cinco pessoas. Dê aos alunos tempo para compartilhar seus projetos com o grupo pequeno e conceda tempo adicional para os membros do grupo fornecerem *feedback* por escrito.
- **Revezamento:** Faça com que metade dos alunos fique diante dos computadores, enquanto a outra metade circule e forneça *feedback*. Então, faça com que os dois grupos troquem de lugar. Após esta atividade prossiga com uma discussão com o grupo todo.
- **Grupo Todo:** Permita que cada aluno use um dispositivo de projeção para apresentar seu projeto para a turma toda. Acompanhe cada apresentação com tempo para comentários e perguntas. Atribua aos colegas revisores que escrevam o feedback usando a linguagem dos critérios de avaliação que todos os alunos tenham usado no decorrer do projeto.
- **Atividade Compartilhada:** Utilize algum método para dividir os alunos em pares para compartilhamento. Após a atividade em dupla, prossiga com uma discussão com a turma toda. Veja o documento **[Atividades para Dividir os](http://download.intel.com/education/common/br/resources/eo/resources/facilitation/facilitation_materials/Activities_for_Pairing_Students.doc)  [Alunos em Duplas](http://download.intel.com/education/common/br/resources/eo/resources/facilitation/facilitation_materials/Activities_for_Pairing_Students.doc)** (DOC; 3 páginas) na aba **Recursos** > **Professor Mediador** > link **Materiais do Professor Mediador** para obter ideias adicionais sobre como dividir os alunos em duplas.
- **Demonstração Virtual:** Faça com que os alunos enviem (*Upload*) seus produtos para *Wikis* ou *Blogs*. Os parceiros podem dar *feedback* ao preencher formulários impressos, fazer o envio (*upload*) de arquivos para o *Wiki* ou *Blog* do apresentador, responder a uma entrada do blog, criar novas subpáginas em um *wiki* para comentários ou adicionar comentários diretamente em uma página existente do wiki.

Compartilhe suas ideias com seus colegas participando em uma discussão no blog.

1. Encontre o endereço do site do blog na seção **Meus Links** na aba **Página Inicial** ou em seu site *on-line* de links favoritos e marcadores sociais.

- 2. Vá para o blog do curso e responda ao blog de seu professor mediador chamado **Demonstrando Projetos dos Alunos.** Responda às seguintes questões:
	- a. Quais das ideias de demonstração você poderia incorporar mais facilmente em sua sala de aula?
	- b. O que você precisaria fazer para preparar seus alunos para uma demonstração efetiva?
	- c. Como você pode dar suporte aos alunos em fornecer *feedback* construtivo para seus parceiros?
	- d. Que estratégias você poderia utilizar para garantir que seus alunos considerem e utilizem o *feedback* de seus parceiros, bem como as suas próprias autoavaliações para melhorar o trabalho deles?
- 3. Navegue pelas respostas de seus colegas e anote as ideias que você possa usar com seus próprios alunos.

Quando você estiver pronto, prossiga para **[Etapa 2](#page-6-0)**.

#### <span id="page-6-0"></span>Módulo 8: Demonstrando Portfólios de Unidade **Atividade 2: Planejando uma Demonstração Etapa 2: Preparando-se para a Demonstração do Portfólio**

# Espaço do Professor Mediador

Para demonstrar seu Portfólio de Unidade, você precisa finalizar e então compartilhar seu Portfólio de Unidade na aba **Compartilhar.**

Por favor, certifique-se de publicar seus materiais do Portfólio com antecedência de modo que seus colegas tenham tempo de analisar seu trabalho e fornecer *feedback.*

#### **Preparando sua Apresentação do Portfólio de Unidade**

No decorrer deste curso, você se concentrou em desenvolver os componentes individuais de seu portfólio. Sua demonstração focará em seu portfólio como um todo. Mantenha essa "visão geral" em mente enquanto finaliza seu portfólio para a demonstração.

- 1. Consulte as **Orientações para o [Módulo 8: Preparando-se para a](http://download.intel.com/education/common/br/resources/eo/resources/about_this_course/Module_8_Sharing_Preparing_for_Showcase.doc)  [Demonstração](http://download.intel.com/education/common/br/resources/eo/resources/about_this_course/Module_8_Sharing_Preparing_for_Showcase.doc) do Portfólio** (DOC; 2 páginas) para obter instruções detalhadas sobre como publicar na aba **Compartilhar**. Este documento também está disponível na aba **Recursos** >*link* **Sobre este Curso**.
- 2. Vá para o espaço destinado para a demonstração, crie uma mensagem intitulada **Módulo 8: Demonstrando Portfólios de Unidade**.
- 3. No campo *Mensagem* de sua publicação, descreva como você abordou as seguintes características dos Critérios de Avaliação do Portfólio:
	- O Planejamento de Ensino:
		- o Atende os conteúdos e objetivos.
		- o Atende as Habilidades do Século XXI.
		- o Incorpora as Questões Estruturais de Currículo (QECs).
		- o Usa as abordagens de projetos.
		- o Atende as diferenças dos alunos.
	- A Integração da Tecnologia:
		- o Dá suporte à aprendizagem do conteúdo.
		- o Dá suporte às Habilidades do Século XXI.
		- o Atende às necessidades do aluno e da turma.
	- As estratégias de Avaliação:
		- o Atende os conteúdos e objetivos.
		- o São centradas no aluno.
		- o São variadas e contínuas.
- 4. Localize os seguintes componentes de seu Portfólio de Unidade para a demonstração:
	- Plano de Unidade (se usar um modelo do processador de texto).
	- Avaliação de seu exemplo do aluno.
	- Exemplo do Aluno.
	- Tanto um material de suporte ao aluno quanto um recurso para atuar como mediador.
	- Quaisquer outros documentos que você gostaria de compartilhar.

**Opcional:** Você pode embutir seus componentes do portfólio em sua apresentação e incluir slides com informações relevantes sobre sua unidade. Você provavelmente precisará compactar sua apresentação antes de anexar ou criar um link para ela em sua linha de encadeamento de discussão compartilhada de sua Demonstração. Analise as etapas no *Guia de Atividades Práticas em Tecnologia* para embutir um documento em uma apresentação e configurá-lo para abrir a partir de sua apresentação.

[Habilidade Multimídia 7.11:](http://www.intel.com/education/helpguide/app.htm?cultureID=pt-br&officeID=2007&skillID=MM_7.1&showgroup=true) Para acrescentar um arquivo a um slide. [Habilidade Multimídia 7.12:](http://www.intel.com/education/helpguide/app.htm?cultureID=pt-br&officeID=2007&skillID=MM_9.1&showgroup=true) Para abrir um arquivo de uma apresentação de slides.

- 5. Crie um link ou anexe os componentes do Portfólio à sua postagem. Na mensagem de sua postagem, explique claramente como você prefere receber *feedback* sobre o seu *portfólio*. Os membros do grupo podem:
	- Usar o **[Formulário de Avaliação do Portfólio de Unidade](http://download.intel.com/education/common/br/resources/eo/resources/Assessment/Course_Assessments/Showcase_Feedback_Form.doc)** (DOC; 1 página) como um guia durante o envio de suas ideias em uma resposta para a postagem de sua Demonstração. Este documento está disponível na aba **Recursos** > link **Avaliação**.
	- Enviar por *e-mail* os Formulários concluídos de *Feedback* para a demonstração.
	- Fazer comentários diretamente em seus documentos, mudando o nome dos documentos, acrescentando as iniciais deles e criando um *link* ou anexando os documentos modificados em uma resposta ou *e-mail*.

Parabéns! Você completou esta atividade. Por favor, marque a caixa **Atividade** e clique no botão **Enviar** antes de prosseguir para a próxima atividade.

M8: A2: Planejando Minha Demonstração

Quando você estiver pronto, prossiga para **[Demonstrando](#page-8-0) meu Portfólio**.

## <span id="page-8-0"></span>Módulo 8: Demonstrando Portfólios de Unidade **Atividade 3: Demonstrando meu Portfólio de Unidade**

# Espaço do Professor Mediador

O objetivo desta demonstração é compartilhar seus produtos finais com os colegas e ver o que eles criaram. Durante esta atividade, vocês recebem *feedback* sobre os trechos destacados de seus portfólios e áreas que vocês podem melhorar. Você analisa cada portfólio dos colegas em seu grupo de Atividade em Dupla e um portfólio adicional.

Aproveite esta oportunidade para orgulhar-se de seu trabalho e obter ideias úteis dos Portfólios de seus colegas.

Siga estas orientações para garantir uma experiência de demonstração bemsucedida:

- 1. Consulte as **[Orientações para o Módulo](http://download.intel.com/education/common/br/resources/eo/resources/about_this_course/Module_8_Sharing_Providing_Feedback.doc) 8: Promovendo** *Feedback* **para a [Demonstração do Portfólio](http://download.intel.com/education/common/br/resources/eo/resources/about_this_course/Module_8_Sharing_Providing_Feedback.doc)** (DOC; 2 páginas) para obter orientações detalhadas sobre fornecer *feedback* para a Demonstração do Portfólio. Este documento também está disponível na aba **Recursos** >link **Sobre este Curso**.
- 2. Vá para a aba **Compartilhar** e analise o método preferido de seu colega para receber *feedback*.
- 3. Use os **Critérios [de Avaliação do](http://download.intel.com/education/common/br/resources/eo/resources/Assessment/Course_Assessments/Portfolio_Rubric.doc) Portfólio** (DOC; 2 páginas) para orientar sua análise geral enquanto você dá *feedback*.
- 4. Use as proposições no **[Formulário de Avaliação do Portfólio de Unidade](http://download.intel.com/education/common/br/resources/eo/resources/Assessment/Course_Assessments/Showcase_Feedback_Form.doc)** (DOC; 1 página) na aba **Recursos** >link **Avaliação** como um guia para fornecer *feedback* específico na aba **Compartilhar**:
	- Concentre-se no conteúdo, não apenas na tecnologia.
	- Faça perguntas.
	- Forneça *feedback* positivo e sugestões específicas sobre como melhorar a unidade e aprendizagem do aluno.
	- Forneça exemplos concretos em seus comentários dê exemplos específicos de quais áreas são efetivas e ideias específicas de como as áreas poderiam ser melhoradas.

**Nota:** Mesmo que todos os participantes não tenham terminado completamente os Portfólios de Unidade, o processo de *feedback* é importante e ainda será valioso.

Parabéns! Você completou esta atividade. Por favor, marque a caixa **Atividade** e clique no botão **Enviar** antes de prosseguir para a próxima atividade.

M8: A3: Demonstrando meu Portfólio de Unidade

Quando estiver pronto, prossiga para **Refletindo [sobre o Curso](#page-9-0)**. Módulo 8: Demonstrando Portfólios de Unidade

# <span id="page-9-0"></span>**Atividade 4: Refletindo sobre o Curso**

# Espaço do Professor Mediador

Durante esta atividade, você reflete sobre sua aprendizagem durante o curso. Você também pode trocar os nomes, e-mails, números de telefone e outros dados para se comunicar com seus colegas no caso de você querer trabalhar com eles em projetos e atividades futuras.

Reveja as questões norteadoras e os pontos-chave para o **Módulo 8: Demonstrando Portfólios de Unidade**. Pense sobre as ideias e materiais que você criou e que possam ser utilizados em sua sala de aula, no plano de ensino ou planejamento, para ajudar a melhorar o aprendizado dos alunos.

#### **Questões do Módulo**

- Como posso preparar-me para uma efetiva demonstração e atuar como mediador nessa demonstração?
- Como posso fornecer *feedback* construtivo?

#### **Pontos-Chave**

• Eventos, como uma demonstração, permitem à ampla comunidade dar um retorno a seus alunos e celebrar as façanhas deles.

Quando estiver pronto, prossiga para **[Etapa 1](#page-10-0)**.

## <span id="page-10-0"></span>Módulo 8: Demonstrando Portfólios de Unidade **Atividade 4: Refletindo sobre o Curso Etapa 1: Publicando Minha Jornada no Blog**

## Espaço do Professor Mediador

Reserve um tempo para rever suas experiências agora que você completou o curso.

Use o *blog* do curso para refletir sobre sua aprendizagem neste curso.

- 1. Vá para o endereço do site do blog na seção **Meus Links** na aba **Página Inicial** ou em seu *site on-line* de *links* favoritos e marcadores sociais.
- 2. Encontre o *blog* de seu mediador intitulado **Refletindo sobre o Curso**. Compartilhe suas ideias com toda a turma respondendo à questão postada no *blog*:

#### **De tudo que você aprendeu o que você acha que terá maior impacto sobre a aprendizagem do aluno?**

3. Leia todas as respostas de seus colegas e comece uma conversa.

**Nota:** Você pode querer retornar para este *blog* depois do curso para continuar a conversa com seus colegas. Sinta-se à vontade para postar ideias, sugestões ou preocupações enquanto você implementa o que aprendeu no curso.

Parabéns! Você completou esta atividade. Por favor, marque a caixa **Atividade** e clique no botão **Enviar** antes de prosseguir para a próxima atividade.

Quando você estiver pronto, prossiga para **[Fechamento](#page-11-0)**.

## <span id="page-11-0"></span>Módulo 8: Demonstrando Portfólios de Unidade **Fechamento**

# Espaço do Professor Mediador

**Parabéns!** Você completou o **Módulo 8: Demonstrando Portfólios de Unidade** e finalizou o Curso Essencial *On-line* do Programa Intel® Educar. Lembre dos colegas com os quais você trabalhou, fique em contato com eles e deem suporte uns aos outros em seus esforços para tornar a aprendizagem significativa e importante para seus alunos.

Agora que você completou o curso com sucesso, você está em uma posição única para fornecer um *feedback* útil sobre sua experiência. Suas ideias desempenharão um papel inestimável na melhoria do conteúdo, formato e mediação do curso. Durante esta atividade, você reflete sobre o curso que recebeu e compartilha suas impressões, ideias para aprimoramento e avaliação geral do Curso Essencial *On-line*.

#### **Completando a Avaliação** *On-line*

A avaliação *on-line* é destinada a colher informações sobre sua experiência. O questionário de pesquisa deve levar menos de 15 minutos para ser concluído. Os dados serão usados em resumos estatísticos e as pessoas não serão identificadas.

Obrigado pelo seu *feedback*!

- 1. Complete o **Questionário de Pesquisa do Curso Essencial** *On-line*. Clique no botão **Enviar** quando terminar.
- 2. Vá para a lista de verificação de **Progresso no Curso**. Analise as caixas adequadas na lista de verificação para garantir que elas foram assinaladas para as atividades do Módulo 8 que você completou. Se você fizer alguma alteração, clique no botão **Enviar** no final da página.
- 3. Se você finalizou com sucesso todos os elementos exigidos do curso, um Certificado de Conclusão lhe será enviado por *e-mail*.

Parabéns por concluir o curso!